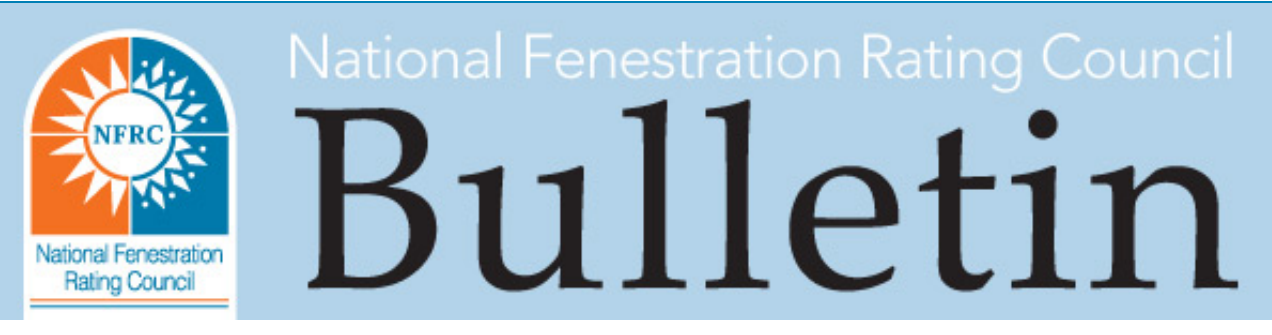

[www.nfrc.org](http://www.mmsend42.com/link.cfm?r=277331876&sid=25734389&m=2794012&u=NFRC&j=14487725&s=http://www.nfrc.org) July 15, 2013

# Subject: NFRC – Technical Bulletin 2013-08 (Information Only)

This bulletin announces the publication of a new technical interpretation, revision to the THERM 6.3/WINDOW 6.3 NFRC Simulation Manual, and CMA Single-Glazed Frame Components update.

The revised documents, listed below, have been published and may be downloaded by clicking on the document names. Non-NFRC members may access the documents by clicking on this link to the Technical [Documents](http://www.mmsend42.com/link.cfm?r=277331876&sid=25734390&m=2794012&u=NFRC&j=14487725&s=http://www.mmsend42.com/link.cfm?r=217716774&sid=24984440&m=2685324&u=NFRC&j=14147575&s=https://nfrccommunity.site-ym.com/?page=Techdocs) page on the NFRC website.

## Item 1: TI-2013-03 Modeling of a Vapor Barrier in Spacers

TIPC approved TIR-2013-04 as TI-2013-03 on June 19, 2013. This TI is in regard to a thin non-metal layer, typically used as a vapor barrier, in a spacer system. The TI can be found in the 2010 TI Manual (E1A15), posted on the Technical Documents page on the NFRC website, and may be used [immediately.](http://www.mmsend42.com/link.cfm?r=277331876&sid=25734391&m=2794012&u=NFRC&j=14487725&s=http://www.mmsend42.com/link.cfm?r=217716774&sid=24984442&m=2685324&u=NFRC&j=14147575&s=https://nfrccommunity.site-ym.com/?page=Techdocs)

## Item 2: Revision of THERM 6.3/WINDOW 6.3 NFRC Simulation Manual (July 2013 Version)

This recent revision was to correct for omissions and errors.

## Item 3: CMA Single Glazing in THERM6

It was announced in Technical Bulletin 2010-04 that there was a bug in THERM that caused the glass boundary condition to be incorrect for single-glazed CMA glass. It has been identified that the THERM6 \*.ini file has a code that is automatically assigning the emissivity of the interior surface of the glazing as 0.026. Therefore, each simulator is required to modify THERM's \*.ini line item identified as "CMASingleGlzSysInsideEmiss". Once the following steps are followed to correct the CMA single-glazing inside emissivity, frame components with CMA Single Glazing may be imported into CMAST and used for NFRC certification. The steps to correct this are as follows:

- 1. Find the location of THERM6.ini file
	- For Microsoft Windows XP, it is located in: C:\Program Files\LBNL\Settings
- For Microsoft Windows 7 and Windows 8, it is located in: C:\Users\Public\LBNL\Settings
- 2. Open the THERM6.ini file and change the line item, "CMASingleGlzSysInsideEmiss", from 0.026 to 0.84. (Screenshot below; contact Dennis [Anderson](mailto:danderson@nfrc.org) to receive a larger image.) Be sure to only change the single-glazing emissivity and not the dual-glazed line item for it is already set to 0.84.
- 3. Save over the original THERM6.ini file. If you want to save the original file, you will need to save it with a different name (e.g. THERM6original-ini.ini).

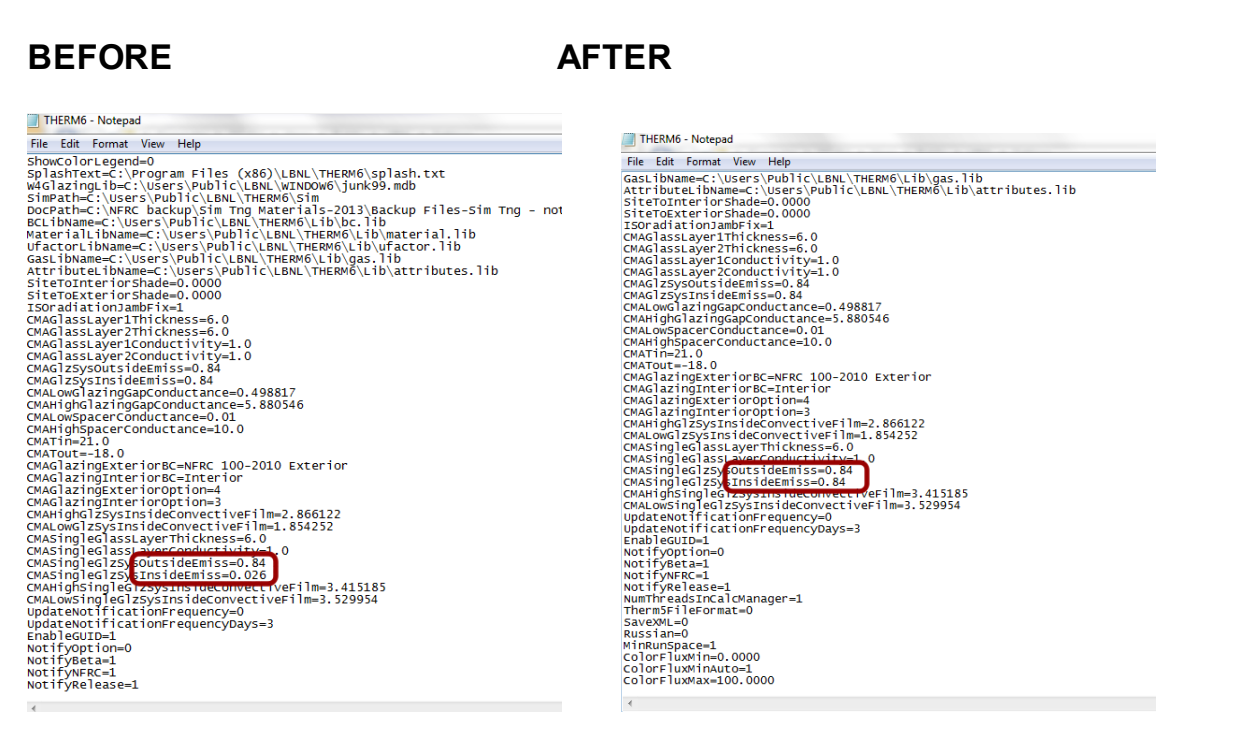

#### If you have any questions concerning the information in this NFRC Technical Bulletin, please contact Dennis [Anderson](mailto:danderson@nfrc.org) at 240-821-9514 or Scott [Hanlon](mailto:shanlon@nfrc.org) at 240- 821-9519.

NFRC is the recognized leader in energy performance rating and certification programs for fenestration products. Visit [NFRC](http://www.mmsend42.com/link.cfm?r=277331876&sid=25734392&m=2794012&u=NFRC&j=14487725&s=http://nfrcnews.blogspot.com/) News Now for the latest fenestration-related information.

Make sure NFRC is on your Approved Sender's list to continue receiving bulletins, billings and other important NFRC e-mails.

#### 6305 Ivy Lane, Suite 140, Greenbelt, MD 20770

If you w ish to no longer receive this email, please [click](http://www.mmsend42.com/link.cfm?r=277331876&sid=25734393&m=2794012&u=NFRC&j=14487725&s=http://www.magnetmail.net/Actions/unsubscribe.cfm?message_id=2794012&user_id=NFRC&recipient_id=277331876&email=rmerrifield@nfrc.org&group_id=346733) here to unsubscribe.